# **Modül No. 1633/1814 1633/1814-1**

### **GENEL REHBER**

- **Ekranın üst bölümünün içeriği sürekli değişiyorsa bunu nasıl durduracağınızı öğrenmek için "OTOMATİK EKRAN FONKSİYONU" bölümüne bakınız.**
- 1633 ve 1814 Modül numaralı saatlerin kullanım kılavuzları aynıdır. Bu
- kılavuzdaki örnek resimlerde 1633 numaralı saatin ekranı kullanılmıştır.
- Bir moddan başka bir moda geçmek için (M)yi kullanınız. Her türlü modda (L)ye basarak ekranı 1 saniyeliğine aydınlatabilirsiniz.
- **Zaman İşleyişi Modu Telememo Modu Randevü Hafızası Modu** Metin bölümü A  $\mathcal{B}$ A B (M)ye bas TIME TEL SCH VIT ALM STW TIME TEL SCH VIT ALM STW TIME TEL SCH VIT ALM STW  $37.630$  $6-30$ •**BES** •**10:5850** 95 **P** 86589 g M C C M ī L Mod Işık • **Yaşam İstatistikleri/ID Modu [Modül 1633] [Modül 1814] Kronometre Modu Alarm Modu** • • • THE TEL SCH VIT ALM STW  $\setminus Y$  . The second contract the second contract  $\setminus Y$  the tel sch vit alm stw TIME TEL SCH VIT ALM STW m gegge 12:00

## **ZAMAN İŞLEYİŞİ MODU**

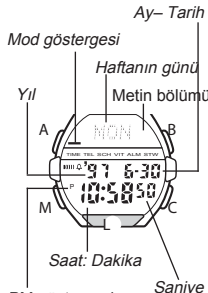

www.ersa.com.tr

www.ersa.com.tr

modunu kullanarak halihazırdaki saat ve tarihi de ayarlayabilirsiniz. Öte yandan istediğiniz zaman iki tuşa basarak saniyeleri "00" sıfırlayabilirsiniz.

Normal zaman işleyişinin yanı sıra Zaman İşleyişi

#### **Saniye Sayımını Sıfırlamak İçin "00"**

Zaman İslevisi Modunda (B) ve (C)'ye birlikte basarak saniye sayımını sıfırlayabilirsiniz. • (B) ve (C)ye birlikte bastığınızda saniyeler 30 ile 59 arasında iken saniyelerin sıfırlanması, dakika bölümüne +1 dakika ilave edilmesine neden olur. Fakat saniyeler 00 ile 29 arasında bir rakamdaysa, sıfırlanmaları sonucu dakika kısmına ekleme olmaz.

PM göstergesi

#### **Saat ve Tarihi Ayarlamak İçin**

- 1. Zaman İşleyişi Modunda saniye haneleri ekranda yanıp
- 
- sönmeye başlayana dek (A)ya basınız. Bu ayarlar ekranıdır. Saniyeler seçiliyken (C)ye basarak saniyeleri sıfırlayınız. (00)

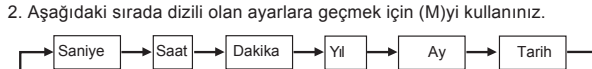

- 3. Diğer haneler (saniyeler hariç) seçiliyken (yanıp sönerken) (C) (+) ve (B) (-) ile ayarlama yapınız. Bu tuşları basılı tutmak yaptığınız işlemi hızlandıracaktır.
- Diğer haneler seçiliyken (L) ye basarak 12 saat ya da 24 saat formatını seçebilirsiniz.
- 12 saat formatında metin bölümünde 12H göstergesi vardır. 12 saat formatında öğlen 11.69'dan gece yarısı 11.59'a kadar (pm) P ibaresi ekranda görünür. Gece yarısı 12.00'dan öğlen 11.59 am 'e kadar ekranda gösterge bulunmaz. 24 saat formatında ise ekranın metin bölümünde 24H göstergesi ekranda ise 24 göstergesi bulunur.
- 4. Saat ve tarihi ayarladıktan sonra (A)ya basarak Zaman İşleyişi Moduna geri dönebilirsiniz.
- Haftanın günü yapılan tarih ayarlarına göre otomatik görüntülenir.
- Tarih ayarı 1 Ocak 1995 ile 31 Aralık 2039 arasında yapılabilir. Ekranda yanıp sönmekte olan haneler bulunduğu halde 2-3 dakika herhangi bir tuş kullanımı yapmazsanız yanıp sönme durur ve saat otomatik olarak Zaman İşleyişi Moduna döner.

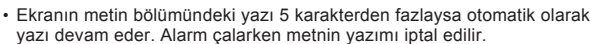

• Kronometre modu hariç diğer modlarda 2-3 dakika hiçbir işlem yapmazsanız saat otomatik olarak Zaman İşleyişi Moduna döner.

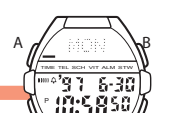

## **ARKA IŞIK**

Arka ışık, EL (electro-luminescent) panelini kullanarak karanlık ortamlarda ekranı aydınlatır, ekranın okunmasını kolaylaştırır. Otomatik ışık anahtarı ise saati yüzünüze çevirdiğinizde otomatik olarak arka ışığı yakar.

#### **Not**

• Çok uzun kullanımdan sonra elektrikle çalışan arka ışık aydınlatması eski gücünü kaybedebilir.

Arka ışığın çok sık kullanımı pili zayıflatır.

- Arka ışık, güneş ışığı altında kullanıldığında okumayı zorlaştırabilir. • Arka ışık kullanıldığında, saatten bir ses gelebilir, bu bir arızadan kaynaklanmayan, sadece EL panelinin, aydınlatma için kullandığı titreşimden kaynaklanan bir sestir.
- Alarm çalmaya başladığında arka ışık otomatik olarak kapanır. • Alarm çaldığında arka ışık otomatik olarak kapanır.

## **Arka Işığı Manuel Açmak İçin**

Her türlü modda (L)ye basarak ekranı 1 saniyeliğine aydınlatabilirsiniz.

#### **Otomatik Işık Anahtarını Açıp Kapatmak İçin**

Zaman İşleyişi Modunda 1-2 saniye (C)yi basılı tutarak otomatik ışık anaharını açıp kapatabilirsiniz.

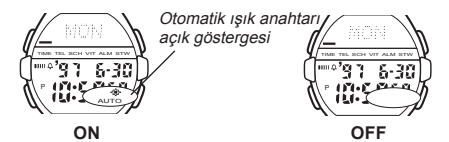

- Oto. Işık anahtarı açık göstergesi bu fonksiyon açıldığında saatin bütün modlarında ekranda görünür.
- Pil gücünün zayıflamasını engellemek amacıyla otomatik ışık anahtarı açıldıktan yaklaşık 2 saat sonra otomatik olarak kapanır. Otomatik ışık anahtarını tekrar açmak için yukarıdaki prosedürü tekrarlamanız gerekir.
- Her türlü modda (L)ye basarak ekranın aydınlatılması işlemi otomatik ışık anahtarının açık olup olmamasından bağımsız çalışır.

#### **Otomatik Işık Anahtarı Fonksiyonu Hakkında**

Otomatik ışık anahtarını açmanız, her türlü modda kolunuzun aşağıda gösterildiği şekildeki bir hareketi sonucu saatin arka ışığın yanmasını sağlar.

#### **Önemli!**

Saati giyisi kolunuzun içine takmayınız. Aksi halde, gerekli olmadığı halde otomatik ışık anahtarı çalışacak ve pil gücünü zayıflatacaktır.

www.ersa.com.tr

www.ersa.com.tr

#### 10:5851 M C L

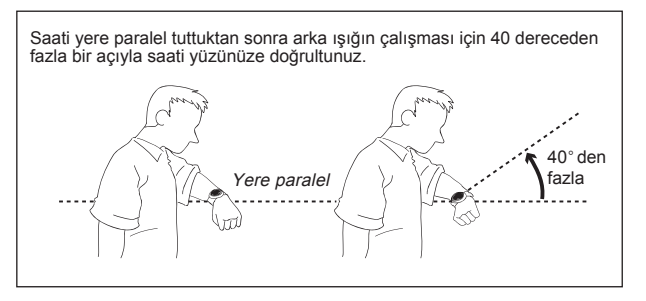

• Saati kolunuzun yere paralel olmadığı, 15 dereceden fazla bir dereceyle açı yaptığı durumlarda saati yüzünüze doğru çevirseniz de arka ışık yanmayabilir. Kolunuzun yere paralel olmasına dikkat ediniz.

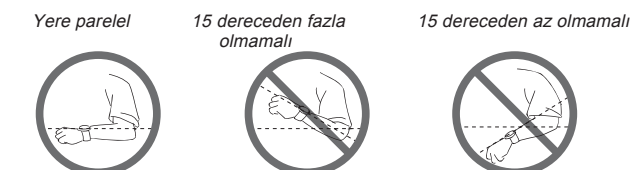

- Statik elektrik yada manyetik alanlar , otomatik aydınlatma fonksiyonunun işlevini engelleyebilir. Eğer arka ışık yanmıyorsa, saati tekrar arka ışığın yanması gereken pozisyona getiriniz (yere paralel hale getiriniz) ve tekrar yüzünüze doğru çeviriniz. Eğer hala çalışmıyorsa kolunuzu aşağı sarkıtıp tekrar kaldırarak işlemleri tekrarlayınız.
- Belirli şartlar altında, saati yüzünüze doğru çevirdiğiniz halde birkaç saniye içinde arka ışık yanmayabilir. Bu arka ışığın arıza yaptığı anlamına gelmez.

#### **Uyarı!**

www.ersa.com.tr

www.ersa.com.tr

- Dağa tırmanış, dağ yürüyüşü gibi batığınız yerin güvenli olamayacağı<br>1931-yerlerde otomatik ışık anahtarını kapatınız. Aksi halde çiddi bir **yaralanma söz konusu olabilir.**
- **Araç ve yaya trafiğinin olabileceği yerlerde koşu yaparken asla otomatik ışık anhtarını açmayınız. Aksi halde ciddi bir yaralanma söz konusu olabilir.** •
- **Saat kolunuzdayken bisiklet, motorsiklet yada diğer bir motorlu araç kullanacaksanız otomatik ışığı kapatınız. Ani ve zamansız yanan bu ışık dikkatinizi dağıtarak bir trafik kazasına yada kişisel yara almanıza sebebiyet verebilir.** •

**TELEMEMO MODU**

**Saatin otomatik ışık anahtarını kullanarak saat ekranını okurken**  • **güvenli bir yerde olmaya dikkat ediniz. Özellikle koşu yada buna benzer bir aktivite ile meşgulken arka ışığın çalışarak bir kazaya ya da yaralanmanıza sebebiyet vermemesi için dikkatli olunuz. Öte yandan etrafınızdaki insanlarında bu ani yanan ışıktan etkilenmemelerini sağlayınız.**

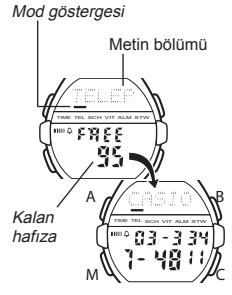

Telememo Modu sayesinde 100\* çift isim ve telefon numarası kaydedebilirsiniz. Datalar isim bölümündeki ilk harfe göre alfabetik olarak sıralanırlar.

- Telememo Modu hafızasını Randevu Hafızası ile birlikte kullanır. Telememo Moduna kaydedebileceğiniz maximum kayıt sayıs<sup>ı</sup> Randevu Hafızası Modu Datası eklendikçe düşer.
- Telememo Moduna her girişinizde TELEPHONE yazısı birkez metin bölümüne görünür. Daha sonra Telememo bilgileri ekrana gelir. (A), (B) ya da (C)ye basarak bu yazının geçmesini iptal edip, Telememo datalarını hemen görüntüleyebilirsiniz.
- Saatinizin datalarınızı nasıl kaydettiğini görmek için bu kılavuzun sonundaki "Karakter Listesi"ne bakınız.
- Telememo Moduna girdiğinizde karşınıza çıkan ilk bilgi, son kez Telememo Moduna girdiğinizde görüntülemiş olduğunuz datadır.

#### **Yeni Bir Telememo Datası Kaydetmek İçin**

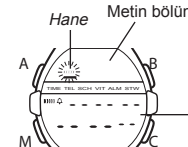

- Metin bölümü 1. Telememo Modunda, yeni data ekranını görüntülemek için (B) ve (C)ye birlikte basınız. • Hafızada henüz kayıtlı hiçbir Telememo datası yoksa siz Telememo Moduna girer girmez Yeni Data Ekranı görüntüye gelir. • Eğer ekrana "FULL" mesajı gelirse bu hafızanın
- **Yeni Data Giriş Ekranı** dolu olduğu anlamına gelir. Yeni bir data eklemek için önce hafızadaki bazı kayıtların silinmesi gerekir.

Numara bölümü

- 2. (A)ya basarak metin bölümünde yanıp sönen haneyi görüntüleyiniz.
- 3. Metin bölümüne isimi, numara bölümüne telefon numarasını yazınız. • Metin alanında en fazla 8 karakter, numara bölümüne en fazla 12 sayı yazabilirsiniz.
- Numara bölümüne tre, sayı yazabilir boşluk bırakabilirsiniz (metin yazamazsınız).

(B) ile (C)yikullanarak yazı yazınız. (M) ile haneyi hareket ettiriniz. Detaylı bilgi için "Metin Yazımı"na bakınız.

- 4. İstediğiniz data girişlerini tamamladıktan sonra (A)ya basarak Telememo Moduna dönebilirsiniz.
- Dataları kaydetmek için (A)ya bastığınızda birkaç saniyeliğine SORT mesajı ekrana gelir. Sıralama işlemi tamamlandığında Telememo Modu ekranı (hane olmayan) görüntüye gelir.

#### **Telememo Datalarını Geri Çağırmak İçin**

Telememo Modunda (B) ile ileriye doğru, (D) ile geriye doğru kayıtlı dataları silebilirsiniz.

- Bu tuşları basılı tutmak yapılan işlemi çok hızlandırır.
- Kayıtlı bilgilerin sonuna ya da başına gelindiğinde Yeni Data Ekranı görüntüye geli

#### **Telememo Datalarında Düzeltme Yapmak İçin**

- 1. Telememo modunda kayıtlar arasında dolaşarak üzerinde düzeltme yapmak
- istediğiniz kaydı görüntüleyiniz. 2. Metin bölümünde yanıp sönen bir hane görünene dek (A)ya basınız. 3. (M) tuşunu kullanarak haneyi düzeltmek istediğiniz karaktere taşıyınız.
- 4. Karakteri değiştiriniz.
- Detaylı bilgi için "Metin Yazımı"na bakınız.
- 5. İstediğiniz değişiklikleri yaptıktan sonra (A)ya basarak bu değişiklikleri kaydedip, Telememo Moduna dönünüz.

#### **Bir Telememo Kaydını Silmek İçin**

- 1. Telememo Modundayken data taraması yaparak silmek istediğiniz
- datayı bulunuz.<br>2. Metin bölümünde yanıp sönen bir hane görünene dek (A)ya basınız.<br>3. (B) ve (C)ye aynı anda basarak kaydı siliniz.
- Böylece yeni giriş için hazır olan hane yanıp söner halde ekrana gelir. 4. (A)ya basarak Telememo Moduna dönünüz.

 $\pm$ 

## **RANDEVÜ HAFIZASI MODU**

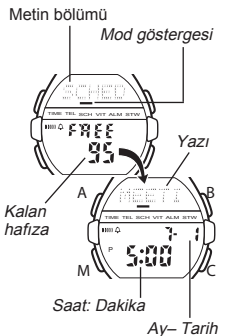

Randevü Hafızası Modu sayesinde 100 \* Randevü hafızası bilgisini (Söz verilen tarih ve saat ve metin) kaydedebilirsiniz. Ayarladığınız zaman geldiğinde alarm çalar ve ekranın metin bölümünde yazdığınız yazı görünür.

- \* Telememo Modu hafızasını Randevu Hafızas<sup>ı</sup> ile birlikte kullanır. Telememo Moduna kaydedebileceğiniz maximum kayıt sayıs<sup>ı</sup> Randevu Hafızası Modu Datası eklendikçe düşer.
- Randevü Hafızası Moduna her girişinizde SCHEDULE yazısı bir kez metin bölümüne görünür. Daha sonra Randevü Hafızası bilgileri ekranana gelir. (A), (B) ya da (C)ye basarak bu yazının geçmesini iptal edip, Randevü Hafızası datalarını hemen görüntüleyebilirsiniz.

**Not**

- Randevü Hafızasına kaydedilen bir randevünün zamanı geldiğinde bir alarm çalar. Siz herhangi bir tuşa basarak alarmı susturmazsanız bu alarm 20 saniye boyunca çalacaktır. • Randevü Hafızasında kaydettiğiniz yazı bilgisi, randevü zamanı
- geldiğinde saat Zaman İşleyişi Modundaysa ekranda görünür. Başka moddaysa görünmez. Bu yazı 25 saniye boyunca ekranda üst yazı olarak geçer. Alarmı susturduktan sonra herhangi bir tuşa basarak bu yazıyı da iptal edebilirsiniz. • Randevü Hafızası Modundakikayıtlar otomatik olarak alfabetik sıraya göre dizilirler.
- Randevü Hafızası Moduna girdiğinizde bir sonraki randevünüz ekranda görünür.

#### **Yeni Bir Ranevü Hafızası Kaydı Oluşturmak İçin**

Metin bölümü TIME TEL SCH VIT ALM STW A

M

- 1. Randevü Hafıza Modunda (B) ya da (C) yi kullanarak Yeni Data Giriş ekranını görüntüleyiniz. • Henüz hafızada hiç kayıtlı randevu yoksa, siz
- Randevü Hafıza Moduna girer girmez Yeni Data
- Giriş Ekranı görüntülenir. Eğer ekrana "FULL" mesajı gelirse bu hafızanın dolu olduğu anlamına gelir. Yeni bir data eklemek için önce hafızadaki bazı kayıtların silinmesi gerekir.

**Yeni Data Giriş Ekranı** Numara bölümü

B

C

www.ersa.com.tr

- 2. Ay ayarları ekranın numara bölümünde yanıp sönmeye başlayana dek (A)ya basınız. Bu ayarlar ekranıdır.
- Fabrika ayarlarındaki Randevü Hafızası saat ayarı 12:00 olarak gösterilen gece yarısıdır (12-saat formatı). 24 saat formatında ise 00 olarak gösterilir. Saat formatları ise Zaman İşleyişi Modunda seçilir.
- 3. Aşağıdaki sırada dizilmiş olan diğer ayarlara geçmek için (M)yi kullanınız.

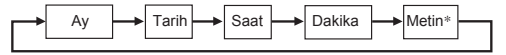

- \* Metin yazımı için 11 boşluk bırakılmıştır. Yani metin bölümüne 5 karakter yazarsanız ay ayarlarına geçmek için (M)ye 6 kez basmanız gerekir.
- 4. Ay, tarih, saat ya da dakika ayarları yanıp sönerken (C) (+) ve (B) (-) ile ayarlama yapınız. Bu tuşları basılı tutmak yapılan işlemi çok hızlandırır.

#### **Önemli!**

www.ersa.com.tr

www.ersa.com.tr

- Ay ve tarih ayarlarını yapmazsanız Randevü Hafızasının doğru kaydedilmesi mümkün olmaz.
- Ayarladığınız tarih halihazırdaki tarihten itibaren 1 yıl içinde olmalıdır. Yani halihazırdaki tarih (Zaman İşleyişi Modu) 30 Haziran 1997 ise 29 Haziran 1998 tarihine kadar Randevü Hafızası kaydı yapabilirsiniz.
- 12 saat formatını kullanırken a.m (gösterge yok) ya da p.m (P göstergesi) ayarını doğru yapmaa dikkat ediniz.

#### 5. Ekranın metin bölümüne yazınız.

• Metin yazımı için 11 karakter yazabilirsiniz.

Yazı yazmak için (B) ya da (C)yi, haneyi hareket ettirmek için (M)yi kullanınız. Detaylı bilgi için "Metin Yazımı"na bakınız.

- 6. Kaydınızı yaptıktan sonra (A)ya basarak bilgilerinizi kaydediniz ve Randevü Hafızası Moduna dönünüz.
- Randevü Hafızası Modundaki kayıtlar siz silene dek hafızada kalır. Daha fazla ihtiyacınız olmayan ranevülerinizi mutlaka siliniz. "Bir Randevü Hafızası Kaydını Silmek İçin" adlı bölüme bakınız.

#### **Randevü Hafızası Kayıtlarını Geri Çağırmak İçin**

Randevü Hafızası Modunda, kayıtlı bilgileriniz arasında (C) ile ileriye doğru (B) ile geriye doğru hareket edebilirsiniz.

- Bu tuşları basılı tutmak yapılan işlemi çok hızlandırır.
- Kayıtları tararken kayıtların sonuna ve başına geldiğinizde yeni data kayıt ekranı görüntülenir.

#### **Bir Randevü Hafızası Kaydını Düzeltmek İçin**

- 1. Randevü Hafızası Modunda, ekrandaki kayıtları tarayarak üzerinde düzeltme yapmak istediğiniz kaydı bulunuz.
- 2. Numara bölümündeki ay ayarlar ı yanıp sönmeye başlayana dek (A)ya basınız.
- 3. Randevü Hafızası kaydının düzeltme yapmak istediğiniz bölümüne ulaşana
- dek (M) ile haneyi hareket ettiriniz. 4. (B) ve (C) ile kaydı düzeltiniz.
- Kayıt yazımı ile ilgili olarak "Yeni Bir Randevü Hafızası Kaydı Yapmak İçin"e bakınız. 5. İstediğiniz değişiklikleri yaptıktan sonra (A)ya basarak bilgilerinizi kaydediniz ve Randevü Hafızası Moduna dönünüz.

## **Bir Randevü Hafızası Kaydını Silmek İçin**

- 1. Randevü Hafızası Modunda, ekrandaki kayıtları tarayarak silmek
- 
- istediğiniz kaydı bulunuz. 2. Numara bölümündeki ay ayarları yanıp sönmeye başlayana dek (A)ya basınız.
- 3. (B) ve (C)ye aynı anda basarak Randevü Hafızası kaydını siliniz.
- Bir süre CLEAR mesajı ekranda görünür. Daha sonra yeni kayıt girişi için ay haneleri yanıp söner halde ekrana gelir.
- 
- 4. (A)ya basarak Randevü Hafızası Moduna dönünüz.

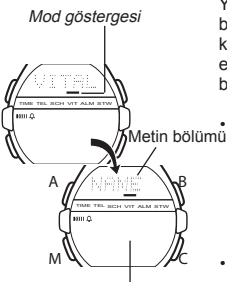

**YAŞAM İSTATİSTİKLERİ/ID MODU**

Yaşam İstatistikleri/ID Modu sayesinde hayati bilgilerinizi (isim, kan grubu, doğum tarihi) ve kişisel tanım bilgilerinizi (ID) (kredi kartı, ehliyet numarası, pasaport numarası ve iki belirlenmemiş madde) kaydedebilirsiniz.

• Yaşam İstatistikleri/ID Moduna girdiğinizde VITAL STATS/ID yazısı ekranın metin bölümünde bir kez geçil yapar. Daha sonra isim ekranı görüntülenir. Bu yazısının geçişini geçip hemen isim ekranını görmek için (A), (B) ya da (C) tuşuna basabilirsiniz.

• Yaşam İstatistikleri/ID Moduna girdiğinizde ilk olarak isim ekranı görüntülenir.

Numara bölümü

#### **Önemli!**

• Yaşam İstatistikleri bilgilerinizi birkez kaydettiğinizde saati bir başkasına ödünç vermemeye dikkat ediniz. Acil bölümündeki hastane çalışanları Yaşam İstatistikleri/ID Modunda kayıtlı bilgilere bakarak o insanı siz zannedebilirler.

- Önemli kişisel bilgilerinizi saat hafızasına kaydettiğinizde saatin çalınması kaybolması gibi durumlarda bu bilgilerin kötüye kullanılması riski oluşur. Bundan dolayı üretici bu bilgileri başkalarının anlayamayacağı kodlar kullanarak yazmanızı önerir.
- 3. şahısların kullanımından kaynaklanan kayıp ya da zarardan ve saat hafızasındaki bilgilerin kötüye kullanımından CASIO COMPUTER CO., LTD. sorumlu değildir.

#### **Yaşam İstatistikleri/ID Kayıtlarını Geri Çağırmak İçin**

Yaşam İstatistikleri/ID Modunda (B) ya da (C)yi kullanarak kayıtlarınızı aşağıdaki sırada görebilirsiniz.

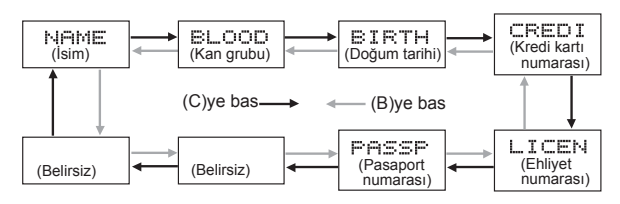

• Her kayıt bölümünün ismi ekranın metin bölümünde görünür. Belirsiz maddeler için siz kendiniz isim belirleyerek daha sonra ekranın metin bölümünde bu yazının görünmesini sağlayabilirsiniz.

#### **İsminizi Yazmak İçin**

Metin bölümü 1. Yaşam İstatistikleri/ID Modunda NAME ekranını görüntüleyiniz. 2. Ekranın metin bölümünde yanıp sönen bir hane

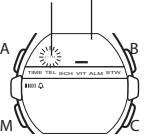

**Hane** 

- görünene dek (A)ya basınız.
- 3. Adınızı metin bölümüne yazınız. • İsminizi yazarken en fazla 16 karakter kullanabilirsiniz.

Yazı yazmak için (B) ya da (C)yi, haneyi hareket ettirmek için (M)yi kullanınız. Detaylı bilgi için "Metin Yazımı"na bakınız.

**Isim yazarken karakterleri (C)ye ye (B)ye aynı anda basarak silebilirsiniz.** 

Datalarınızı girdikten sonra kaydetmek için (A)ya basınız ve normal NAME ekranına geçiniz (hane olmayan).

#### **Kan Grubunuzu Kaydetmek İçin**

- 1. Yaşam İstatistikleri/ID modunda, BLOOD ekranını görüntüleyin.<br>2. Rh faktörü ekranda ya
	- Rh faktörü ekranda yanıp sönmeye başlayana dek (A)ya basınız.
	- 3. (B) ve (C)yi kullanarak kayıtlı rh faktörüleri arasında dolaşıp istediğinizi görüntüleyiniz.

- --- R + R (C)ye basınız (B)ye basınız
- 4. (M)ye basarak kan grubuna geçiniz.
- 5. (B) ve (C)yi kullanarak kayıtlı kan grupları arasında aşağıdaki sırada görüntüleyiniz.

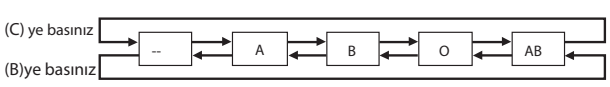

6. Datalarınızı girdikten sonra kaydetmek için (A) ya basınız ve normal BLOOD ekranına dönünüz (yanıp sönen hane olmayan).

• Yukarıdaki sırada rh faktörünü ve kan grubunu belirlemek istemezseniz -- ayarı yapınız. Ne Rh faktörü ne de kan grubu belirlenmezse kan bilgisi ekranı saat ekranında - - - olarak görünür

görüntüleyiniz. .

#### **Doğum Gününüzü Kaydetmek İçin**

- TIME TEL SCH VIT ALM STW B M A C  $\begin{array}{ccc} \n\downarrow & & \longrightarrow & \uparrow \parallel & \longrightarrow & \uparrow \downarrow \quad \text{Ay} \longrightarrow & \uparrow \text{arih} \end{array}$ Ay – Gün
	- dek (A)ya basınız. 3. (M)ye basarak aşağıdaki sırada dizili ayarlara geçiniz.

1. Yaşam İstatistikleri/ID modunda BRITH ekranını

2. Yıl ayarları ekranda yanıp sönmeye başlayana

- 4. (C) (+) ve (B) (-) ile ayarlama yapınız. Bu tuşları basılı tutmak yapılan işlemi
- çok hızlandırır. Yıl ayarları 1900 ile 2039 arasında yapılabilir.
- 5. Bilgilerinizi yazdıktan sonra (A)ya basarak bilgilerinizi kaydediniz ve normal BIRTH ekranına (yanıp sönen hane yok) geri dönünüz.

TIME TEL SCH VIT ALM STW B C Kan grubu A,B,0

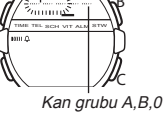

M

A

Rh faktörü

#### **Kişisel Kimlik Bilgileri**

- Saatinizde kimlik bilgilerinizle ilgili 3 başlık bulunmaktadır: CREDIT (kredi kartı numarası), LICENCE (ehliyet numaranız) ve PASSPORT (pasaport numaranız). Bu yüklü başlıkları olduğu gibi kullanabilir ya da 8 karakterlik isimler (şirket adı gibi) ekleyebilirsiniz.
- Yüklü olan 3 başlığın dışında en fazla 8 karakter kullanarak 2 madde
- de kendiniz ekleyebilirsiniz. • Her kişisel kimlik bilginizle ilgili olarak en fazla 12 rakam kullanabilirsiniz.

#### **Kişisel Kimlik Bilgilerini Yazmak İçin**

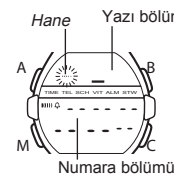

- 1. Yaşam İstatistikleri/ID Modunda bilgi yazmak Yazı bölümü istediğiniz kişisel kimlik bilgisi ekranını görüntüleyiniz.
	- Bilgi ekranları arasında dolaşmak için "Yaşam <sup>İ</sup>statistikleri /ID Datalarını Geri Çağırmak İçin" e bakınız. 2. Yazı bölümünde yanıp sönen bir hane görünene
	- dek (A)ya basınız.
- 3. İsterseniz yazı bölümüne istediğiniz yazıyı yazınız.
- Yüklü olan başlıklar için her başlığa ilave olarak 8 karakter uzunluğunda bir yazı ekleyebilirsiniz. İsmi belirlenmemiş olan bilgi kayıtları için en fazla 8 karakter uzunluğunda başlık yazabilirsiniz.
- Yüklü olan başlıklara herhangi bir yazı eklemeden onları kullanmak için 8 kez (M)ye basarak numara alanına geçiniz.

Karakter yazımı için (B) ya da (C)yi haneyi hareket ettirmek için (M)yi kullanınız. Yazı yazmak için "Metin Yazımı"na bakınız.

- 4. Metni yazdıktan sonra (M)yi kullanarak rakam kaydı yapmak üzere
- numara bölümüne geçiniz. Numara alanında en fazla 12 rakamyazabilirsiniz.
- Numara bölümünde tre ya da rakam yazabilir, boşluk bırakabilirsiniz (yazı yazamazsınız).
- 5. Bilgilerinizi yazdıktan sonra (A)ya basarak bilgilerinizi kaydederek bu prosedürün 1. basamağındaki ekrana geri dönünüz.

#### **Yaşam İstatistikleri/ID Modu Kaydını Düzeltmek İçin**

- 1. Yasam İstatistikleri/ID Modunda kayıtlı bilgiler arasında dolaşarak üzerinde
- değişiklik yapmak istediğiniz kaydı bulunuz.
- 2. Ekranda yanıp sönen bir hane görünene dek (A)ya basınız.
- 3. (M)yi kullanarak kaydın üzerinde değişiklik yapmak istediğiniz bölümüne
- geliniz. 4. (B) ve (C)yi kullanarak kaydı değiştiriniz.
- Metin yazımı ile ilgili olarak bu kılavuzdaki her ekranda metin yazımını anlatan bölümlere bakınız.
- 5. İstediğiniz değişiklikleri yaptıktan sonra (A)ya basarak bilgilerinizi kaydederek bu prosedürün 1. basamağındaki ekrana geri dönünüz.

#### **Yaşam İstatistikleri/ID Modu Bilgilerinden Birini Silmek İçin**

- 1. Yaşam İstatistikleri/ID Modunda kayıtlı bilgiler arasında dolaşarak silmek istediğiniz kaydı bulunuz.
- 2. Ekranda yanıp sönen bir hane görünene dek (A)ya basınız.
- 3. (B) ve (C)ye aynı anda basarak kaydı siliniz. 4. (A)ya basarak bu prosedürün 1. basamağındaki ekrana geri dönünüz.
	-

Mod göstergesi A B TIME TEL SCH VIT ALM STW l2:00 M C  $\overline{\phantom{a}}$ 

Dakika

Saat başı sinyali açık göstergesi

Alarm on göstergesi

**ALARM MODU**

Günlük alarm açıldığında her gün aynı saatte 20 saniyelik bir alarm çalar. Çalmaya başlayan alarmı herhangi bir tuşa basarak susturabilirsiniz. Saat Başı sinyali açıldığında saatiniz her saat başında sinyal verir.

#### **Alarm Zamanını Ayarlamak İçin**

- 1. Alarm Modunda alarmın saat haneleri yanıp sönmeye başlayana dek (A)ya basınız. Bu ayarlar ekranıdır.
- Böylece günlük alarm otomatik olarak açılmış olur.
- 2. Aşağıdaki bölümleri görüntülemek için (M) ile geçiş yapınız.

Saat **Later Construction** Dakika

- 3. (C) (+) ve (B) (-) ile ayarlama yapınız. Bu tuşları basılı tutmak yapılan işlemi çok hızlandırır. • Alarm modunun kullandığı 12 saat/24 saat formatı Zaman İşleyişi
- modunda ayarlanan ile aynıdır.
- 12 saat formatını kullanırken a.m (gösterge yok) ve p.m (P) göstergeleri ekranda bulunur.
- 4. Alarmı ayarladıktan sonra (A)ya basarak Alarm Moduna geri dönünüz.

#### **Günlük Alarmın ve Saat Başı Sinyalinin Açılıpn Kapatılması**

Alarm Modunda (C)ye basarak günlük alarmın ve saat başı sinyalinin ayarlarını aşağıdaki gibi değiştirebilirsiniz.

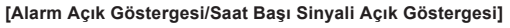

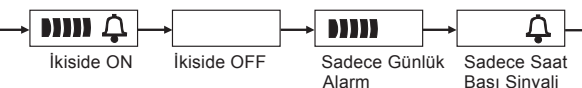

## **Alarmı Kontrol Etmek İçin**

Alarm Modunda (B)yi basılı tutarak alarmın sesini duyabilirsiniz.

#### **KRONOMETRE MODU**

1/100 saniye

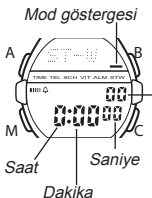

Kronometre Modu sayesinde geçen zamanı ayrı iki zamanı ve iki yarışanı olan yarışmaların zamanlarını ölçebilirsiniz. Kronometrenin çalışma aralığı 23 saat, 59 dakika, 59.99 saniyedir.

#### **(a) Geçen Zaman Ölçümü**

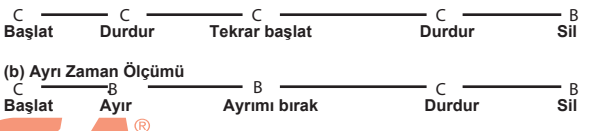

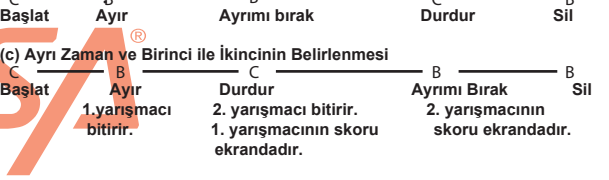

#### **METİN YAZIMI**

AşağıdaTelememo Modunda Randevü Hafızası Modunda ve Yaşam İstatistikleri /ID Modunda nasıl metin yazabileceğiniz anlatılmaktadır.

#### **Karakterler Nasıl Yazılır**

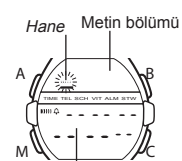

1. Metin bölümünde yanıp sönen bir hane varken (B) ya da (C)yi kullanarak kullanabileceğiniz karakter, harf, numara ve sembolleri aşağıda gösterilen sırada tarayabilirsiniz.

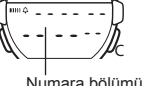

Numara bölümü  $(C)$ ye bas  $\longrightarrow$   $(\forall)$ ye bas A - Z

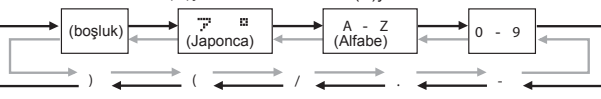

- Bu tuşları basılı tutmak yapılan tarama işlemini çok hızlandırır. • Japonca karakterler(katakana), İngiliz Alfabesinin karakterleri, rakam ve semboller metin bölümünde yazabileceklerinizdir.Karakter yazımını tamamlamak için bu kılavuzun sonundaki "Karakter Listesi"ne bakınız.
- 2. Yazmak istediğiniz karakter hane üzerine geldiğinde (M)ye basarak haneyi sağa kaydırınız.
- 3. Metni tamamlayana dek 1 ve 2. basamakları tekrar ediniz. • Numara bölümünde tre ve sayı yazabilir boşluk bırakabilirsiniz. (B) ve (C)ye her basışınızda karakterler aşağıdaki sırada ekrana
- gelirler:

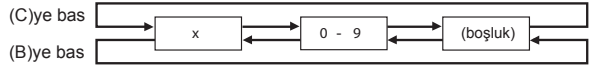

• Ekranda yanıp sönen hane varken birka dakika hiçbir işlem yapmazsanız saatiniz otomatik olarak normal bilgi ekranına (hane olmayan) döner.

www.ersa.com.trwww.ersa com.tr

## **OTOMATİK EKRAN FONKSİYONU**

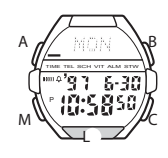

Otomatik Ekran fonksiyonu ekranın metin bölümünün içeriğini sürekli değiştirir. Otomatik Ekran fonksiyonu çalışırken (arka ışığı açmak hariç) saatin diğer fonksiyonları çalışmaz.

#### **Otomatik Ekranı Kapatmak İçin**

Saatten uyarı sinyali gelene dek yaklaşık 3 saniye (M)yi basılı tutunuz.

#### **Otomatik Ekranı Açmak İçin**

Saatten uyarı sinyali gelene dek yaklaşık 3 saniye (M)yi basılı tutunuz. **Not**

Otomatik ekran fonksiyonu ayarlar ekranı görüntüdeyken açılamaz (mesela diğer ayarlar ya da haneler ekranda yanıp sönerken).

#### **ZAYIF PİL UYARISI HAKKINDA**

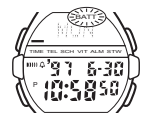

Pil zayıfladığında ekranda BATT göstergesi yanıp sönmeye başlar. Bu mesaj göründüğünde olabildiğinde hızlı olarak saatin pilini değiştiriniz. Pil zayıfken saati kullanırsanız işlemlerde anormallik yaşanır.

#### **Önemli!**

www.ersa.com.tr

www.ersa.com.tr

- Hafızada kayıtlı olan bilgileri korumak için BATT mesajı ekrana geldiğinde var olan dataları geri çağıramazsınız ve yeni data girişi yapamazsınız. Öte yandan alarm, saat başı sinyali, arka ışık ve diğer fonksiyonlar çalışmazlar. •
- Düşük pil gücü zaman işleyişinin geri kaymasına neden olur bu yüzden ekranın okunması zorlaşır ya da ekran tamamen silinir.

PİL DEĞİŞİMİNİ HER ZAMAN SAATİ SATIN ALDIĞINIZ YERDE YA DA YETKİLİ CASIO DİSTRİBÜTÖRÜNDE YAPTIRINIZ. PİL DEĞİŞİMİ YAPAN KİŞİYE AŞAĞIDAKİ BİLGİLERİ MUTLAKA GÖSTERİNİZ.

## **Satıcının ya da CASIO distribütörünün dikkatine!**

Pil değişimi yapılırken aşağıdaki prosedürü uygulayınız.

- 
- 1. Arka kapağı açıp çıkartınız. Eğer arka kapağı açtığınızda " \* CLOSE" ekrana gelirse arka kapağı yerine takıp, birkaç dakika bekleyip tekrar deneyiniz. •
- 
- 2. Pil tutacını çıkartınız. 3. Eski pilleri çıkartıp yenilerini takınız. 4. Pil tutaçlarını tekrar takınız.
- 
- 
- 5. AC bağlantısına ve pilin (+) ucuna metal tornavidayla dokununuz. 6. Arka kapağı yerine takınız. Yukarıdaki 5. basamakta AC işlemi yaptığını zaman ekrana 15 saniyeliğine WAIT mesajı gelir. Bu meaj saatinizin kayıt hatalarına karşı kontrol yaptığını gösterir.
- Saat hafıza kontrolü yaparken WAIT mesajı bir kaç dakika ekranda durur. WAIT mesajı ekrandayken saatin zaman ayarlarını yapabilirsiniz fakat diğer fonksiyonlar çalışmaz.

## **KARAKTER LİSTESİ**

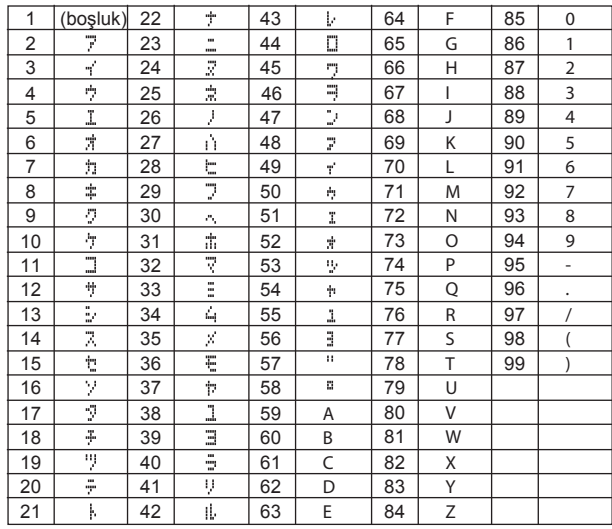